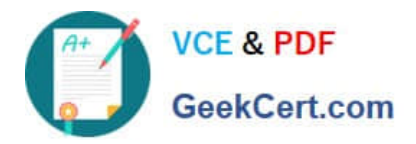

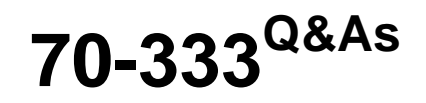

Deploying Enterprise Voice with Skype for Business 2015

# **Pass Microsoft 70-333 Exam with 100% Guarantee**

Free Download Real Questions & Answers **PDF** and **VCE** file from:

**https://www.geekcert.com/70-333.html**

100% Passing Guarantee 100% Money Back Assurance

Following Questions and Answers are all new published by Microsoft Official Exam Center

**C** Instant Download After Purchase

- **83 100% Money Back Guarantee**
- 365 Days Free Update
- 800,000+ Satisfied Customers

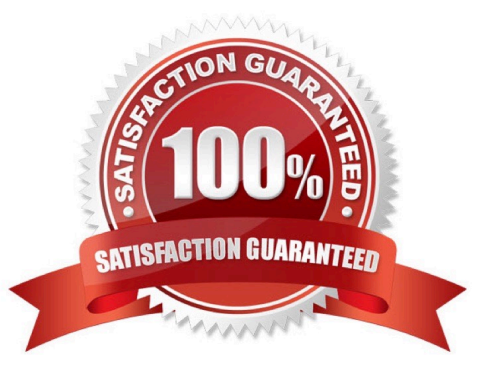

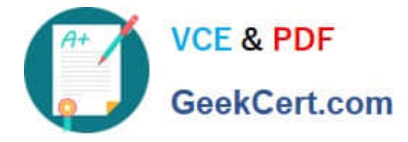

#### **QUESTION 1**

Fabrikam plans to implement Enterprise Voice and gradually transition from their existing IP-PBX solution. The offices in New York and New Jersey have their own IP-PBX that connects to public switched telephone network (PSTN). The New

York and New Jersey offices are well connected (high speed, high bandwidth, low latency, and redundant connectivity).

The current IP-PBX solution does not correctly support early media interactions with multiple early dialogs and RFC 3960 interactions. Pilot users report clipping of the first few words of the greeting message for incoming calls from the PSTN.

Fabrikam would like to deploy Enterprise Voice to reduce server sprawl and management overhead. You have the following requirements for the solution:

Centralize server deployment as much as possible in the New York office.

PSTN connectivity must remain as is with IP-PBX placed in front of Skype for Business Server 2015.

Users have high expectations from Enterprise Voice implementation and would like to avoid having call quality issues.

Every component deployed in the environment must support high availability.

You need to design the Skype for Business Server 2015 components in each location.

In the table below, identity the components in Topology Builder that represent a complete solution and resolve all call quality issues.

Note: Make only one sentence in each column. Each correct answer is worth one point.

Hot Area:

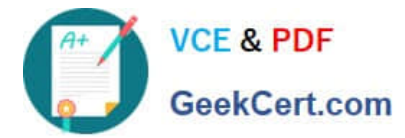

I

### Answer area

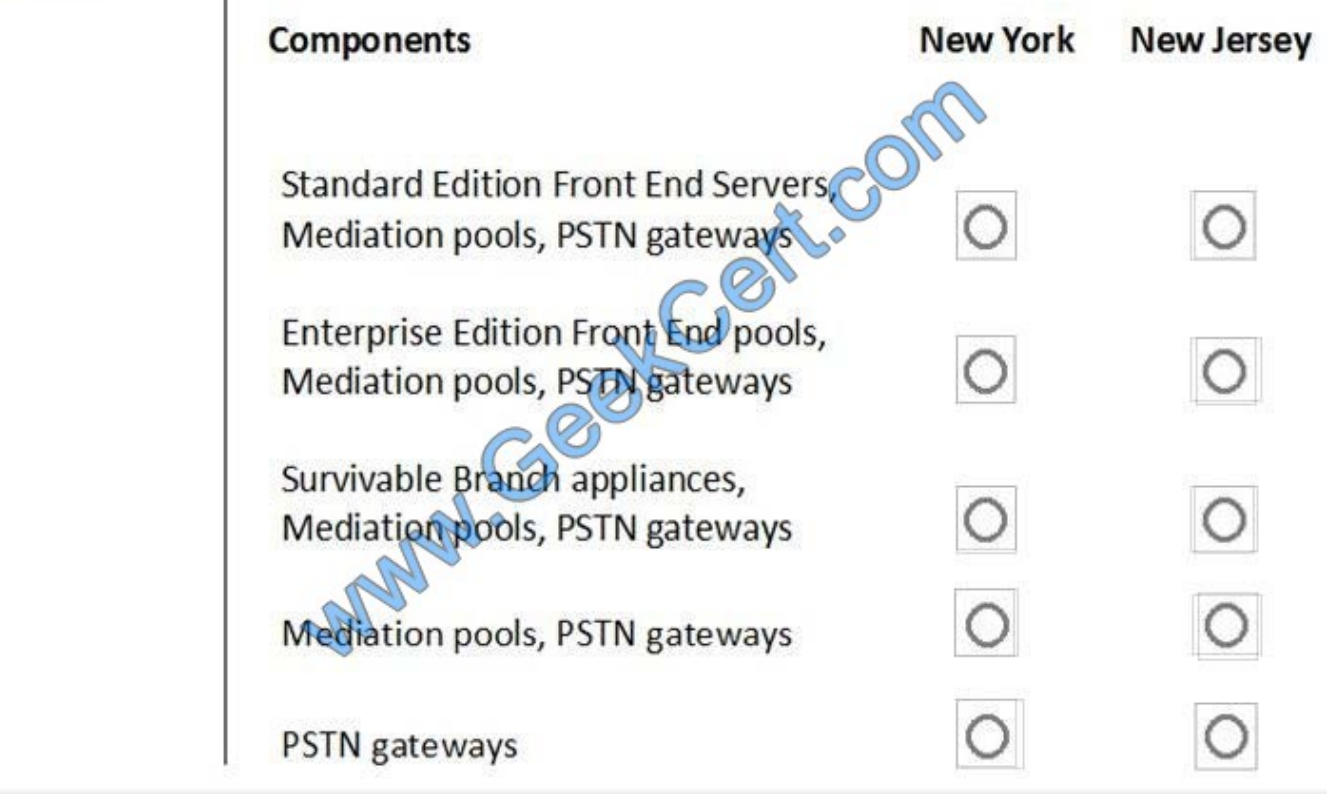

Correct Answer:

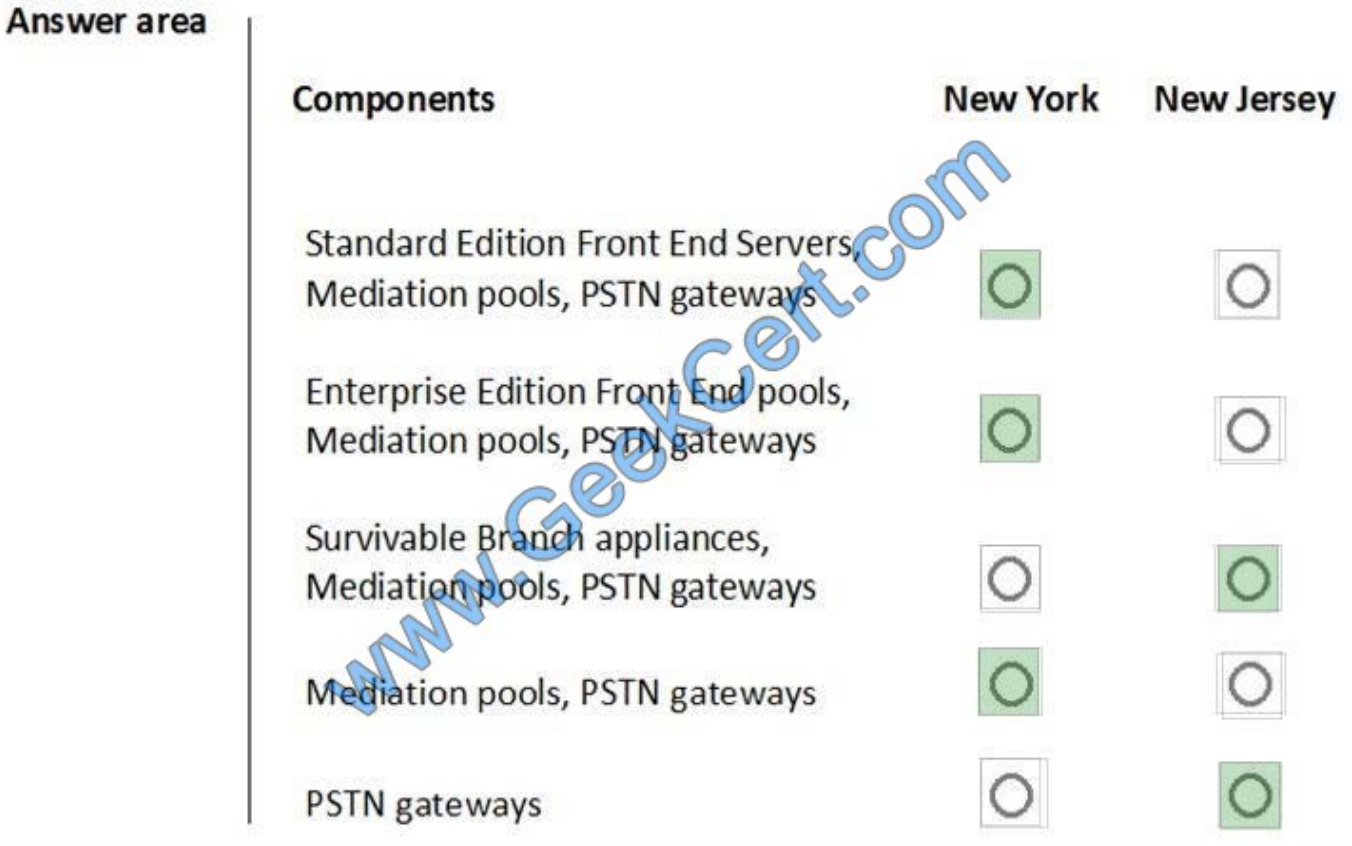

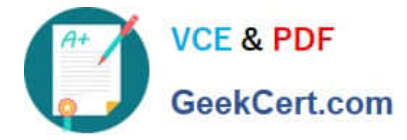

References:

https://docs.microsoft.com/en-us/skypeforbusiness/plan-your-deployment/topology-basics/referencetopologies?toc=/SkypeForBusiness/toc.jsonandbc=/SkypeForBusiness/breadcrumb/toc.json

https://docs.microsoft.com/en-us/lyncserver/lync-server-2013-components-and-topologies-for-mediation-server

#### **QUESTION 2**

You need to configure the Skype for Business Server 2015 environment to meet the technical requirements for push notifications to mobile users. Which two actions should you perform? Each correct answer presents part of the solution.

- A. Open port 23457 on the Enterprise Wi-Fi network.
- B. Open port 5223 on the Enterprise Wi-Fi network.
- C. Configure NAME redirection over HTTPS for the acquired domain.
- D. Configure a web publishing rule for port 80 on the reverse proxy for the acquired domain.

Correct Answer: BC

### **QUESTION 3**

You need to resolve the issue users are having with the Call Via Work functionality. What should you do?

- A. Create and apply a Call Via Work policy. Enable the policy.
- B. Create and apply a client policy that enables the CallViaWork option.
- C. Create and apply a voice policy. Enable the CallViaWork option.
- D. Configure Call Via Work on the public switched telephone network (PSTN) trunk that connects to the PBX.
- E. Create and apply a Call Via Work policy that specifies a value for the AdminCallBackNumber option.

Correct Answer: A

### **QUESTION 4**

Your company has two offices. The offices are located in Amsterdam and Seattle. The company has the phone number ranges shown in the following table.

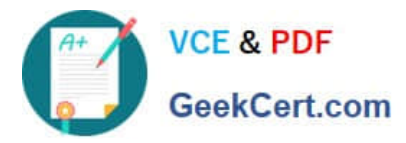

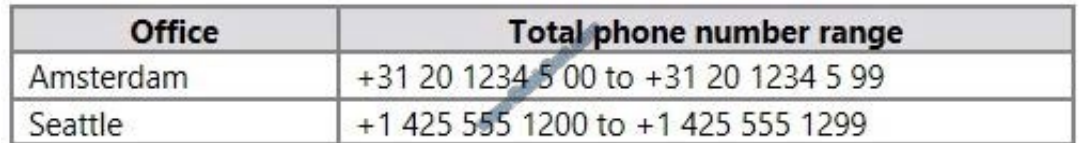

The range used for each office is shown in the following table.

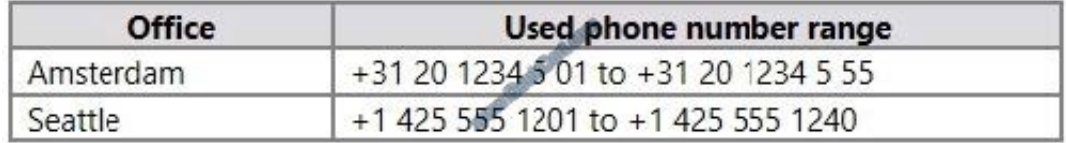

You plan to implement Skype for Business Server 2015 and include an unassigned number range for each office.

You need to identify which unassigned number ranges must be included. The solution must use the minimum amount of administrative effort when users are added to or removed from the infrastructure.

Which number range should you use for each unassigned number range? To answer, select the appropriate number range for each unassigned number range in the answer area. Each correct answer is worth one point.

Hot Area:

### **Answer Area**

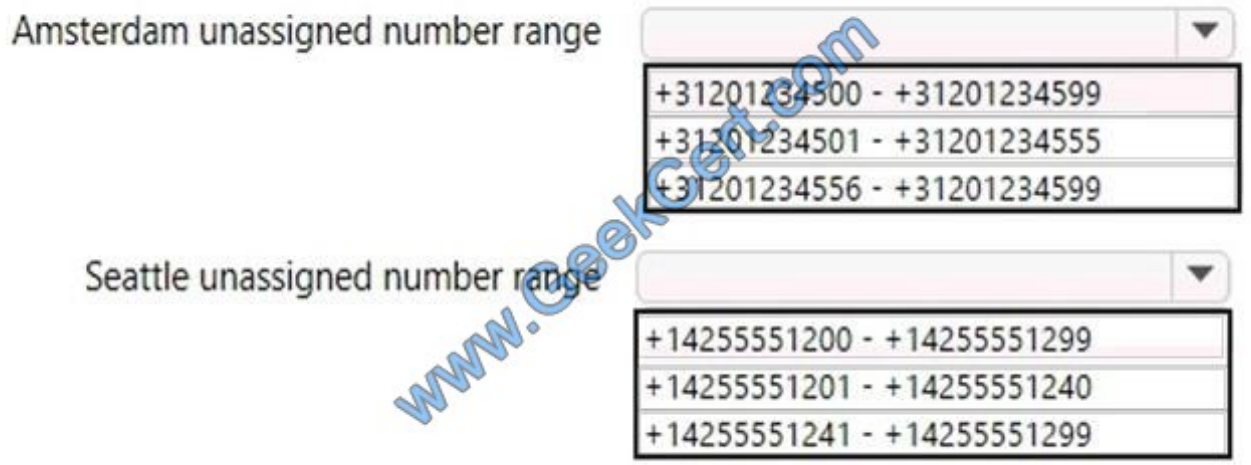

Correct Answer:

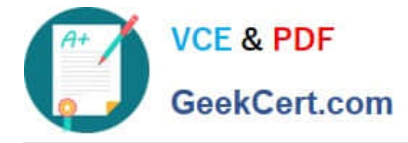

## **Answer Area**

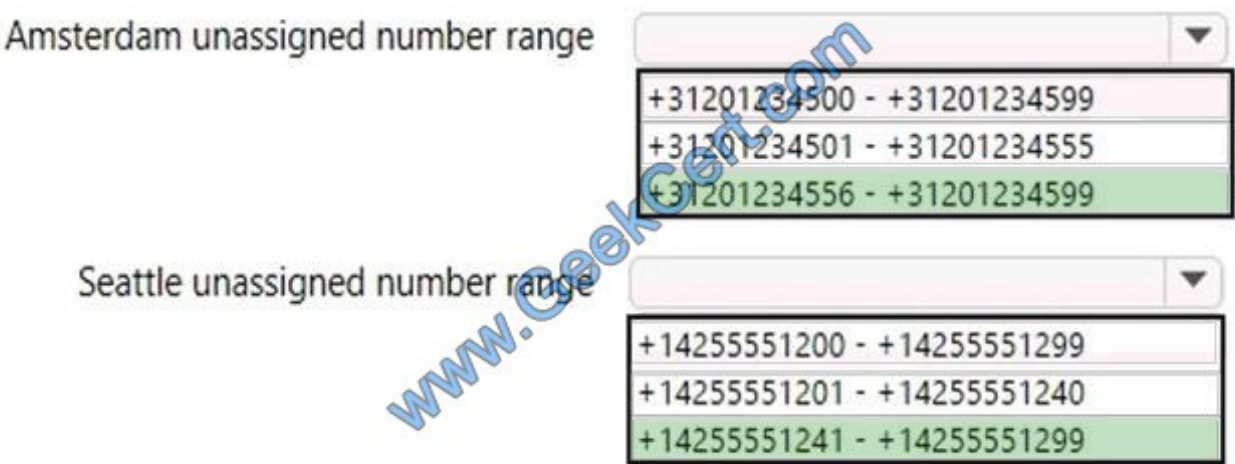

References: https://docs.microsoft.com/en-us/skypeforbusiness/deploy/deploy-enterprise-voice/create-or-modify-anunassigned-number-range

### **QUESTION 5**

You have a Skype for Business Server 2015 infrastructure and a Microsoft Exchange Server 2013 organization.

You enable Enterprise Voice for all users. You plan to implement Unified Messaging (UM).

You need to configure a dial plan between Exchange Server 2013 and Skype for Business Server 2015.

How should you configure the URI type and the VoIP security in the dial plan? To answer, select the appropriate URI type and the VoIP security in the answer area.

Hot Area:

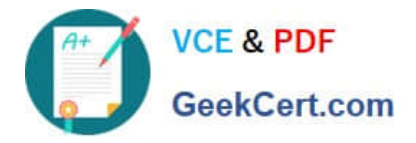

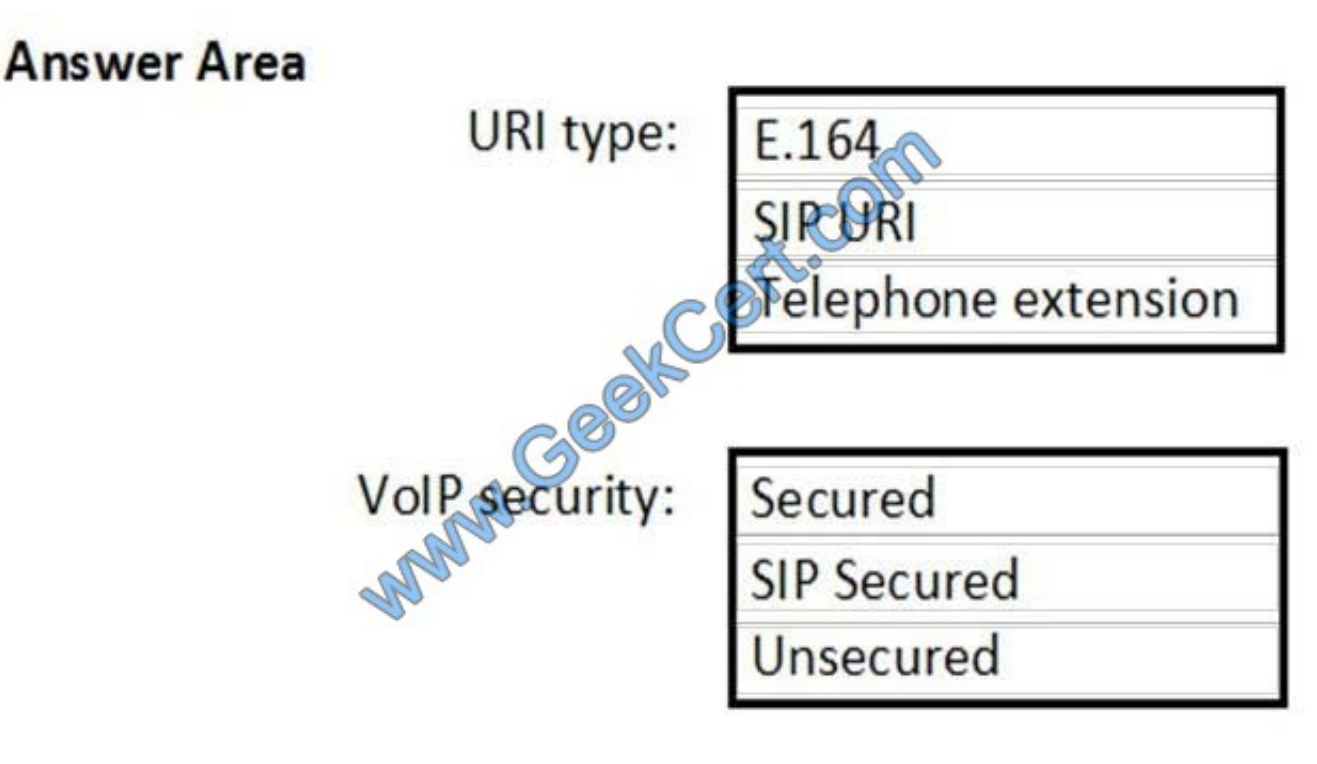

Correct Answer:

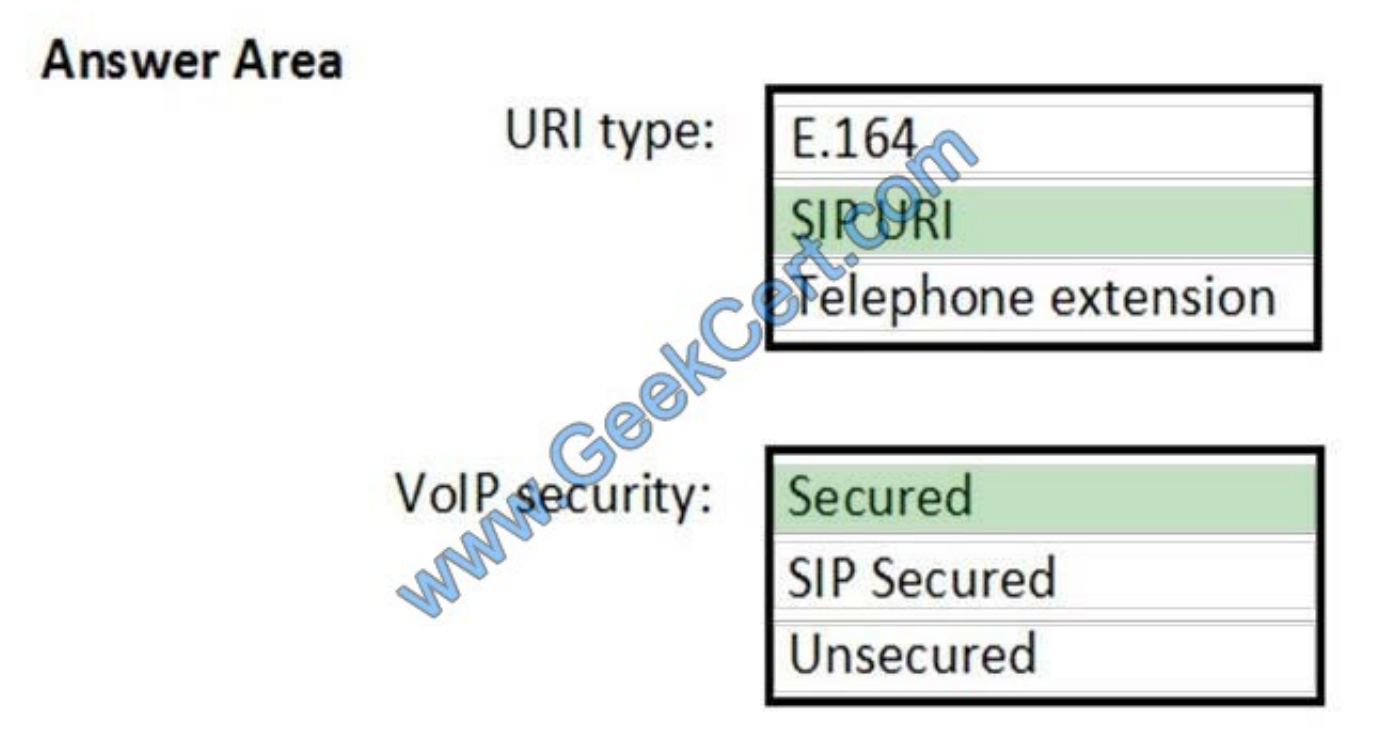

[70-333 PDF Dumps](https://www.geekcert.com/70-333.html) [70-333 VCE Dumps](https://www.geekcert.com/70-333.html) [70-333 Braindumps](https://www.geekcert.com/70-333.html)

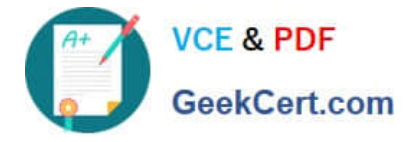

To Read the Whole Q&As, please purchase the Complete Version from Our website.

# **Try our product !**

100% Guaranteed Success 100% Money Back Guarantee 365 Days Free Update Instant Download After Purchase 24x7 Customer Support Average 99.9% Success Rate More than 800,000 Satisfied Customers Worldwide Multi-Platform capabilities - Windows, Mac, Android, iPhone, iPod, iPad, Kindle

We provide exam PDF and VCE of Cisco, Microsoft, IBM, CompTIA, Oracle and other IT Certifications. You can view Vendor list of All Certification Exams offered:

### https://www.geekcert.com/allproducts

## **Need Help**

Please provide as much detail as possible so we can best assist you. To update a previously submitted ticket:

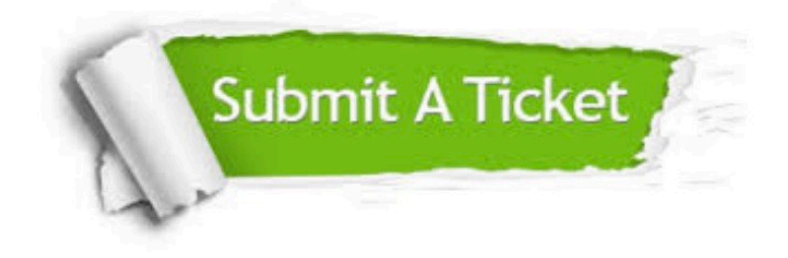

#### **One Year Free Update**

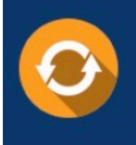

Free update is available within One fear after your purchase. After One Year, you will get 50% discounts for updating. And we are proud to .<br>oast a 24/7 efficient Customer upport system via Email

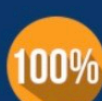

**Money Back Guarantee** To ensure that you are spending on

quality products, we provide 100% money back guarantee for 30 days from the date of purchase

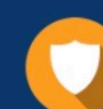

#### **Security & Privacy**

We respect customer privacy. We use McAfee's security service to provide you with utmost security for vour personal information & peace of mind.

Any charges made through this site will appear as Global Simulators Limited. All trademarks are the property of their respective owners. Copyright © geekcert, All Rights Reserved.